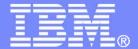

#### **IBM Software**

# Getting Started with V1.2 of IBM Backup and Restore Manager for z/VM

VMSES/E Installation, SFS Setup, and Initial Configuration on z/VM V5.4 (or V6.1)

Tracy Dean, IBM tld1@us.ibm.com
July 2014

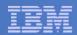

### Important Disclaimer

- THE INFORMATION CONTAINED IN THIS PRESENTATION IS PROVIDED FOR INFORMATIONAL PURPOSES ONLY.
- WHILE EFFORTS WERE MADE TO VERIFY THE COMPLETENESS AND ACCURACY OF THE INFORMATION CONTAINED IN THIS PRESENTATION, IT IS PROVIDED "AS IS", WITHOUT WARRANTY OF ANY KIND, EXPRESS OR IMPLIED.
- IN ADDITION, THIS INFORMATION IS BASED ON IBM'S CURRENT PRODUCT PLANS AND STRATEGY, WHICH ARE SUBJECT TO CHANGE BY IBM WITHOUT NOTICE.
- IBM SHALL NOT BE RESPONSIBLE FOR ANY DAMAGES ARISING OUT OF THE USE OF, OR OTHERWISE RELATED TO, THIS PRESENTATION OR ANY OTHER DOCUMENTATION.
- NOTHING CONTAINED IN THIS PRESENTATION IS INTENDED TO, OR SHALL HAVE THE EFFECT OF:
  - CREATING ANY WARRANTY OR REPRESENTATION FROM IBM (OR ITS AFFILIATES OR ITS OR THEIR SUPPLIERS AND/OR LICENSORS); OR
  - ALTERING THE TERMS AND CONDITIONS OF THE APPLICABLE LICENSE AGREEMENT GOVERNING THE USE OF IBM SOFTWARE.

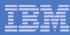

### Agenda

- Assumptions
- Preparing to install
- Installing using VMSES/E
- Configuring
- Verifying installation and configuration

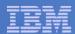

### **Assumptions**

- DIRMAINT is installed for directory management
  - MAINT is authorized to issue AMDISK commands.
  - AUTOG is available for group USER for minidisk definitions
- Shared File System is available
- Installation ID is 5697J06B
  - No PPF overrides
- 3390 DASD
- REXX Library (5695-014) is installed and available
  - Alternatively use free download of REXX Alternate Library at: http://www.ibm.com/software/awdtools/rexx/rexxzseries/altlibrary.html
  - Strongly suggest installing this on MAINT 19E to simplify access to it
- Installing on minidisk (not SFS)
- Operations Manager is running on user ID OPMGRM1
- Tape Manager is installed and running, or tapes are mounted manually via messages to the OPERATOR console
- This is not the only way to perform the install
  - Not all options are discussed
  - See product documentation for full details

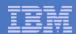

### Don't Forget

- If you are also installing Operations Manager, install it first
- REXX must already be installed and available
  - REXX Library (5695-014), or
  - REXX Alternate Library, free download at: http://www.ibm.com/software/awdtools/rexx/rexxzseries/altlibrary.html
  - Strongly suggest installing this on MAINT 19E to simplify access to it
    - If on MAINT 19E, make sure all files have filemode number of 2 (not the default of 1). This is required for loading into the CMS saved segment.

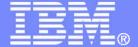

#### **IBM Software**

### Preparing to Install

Create installation ID
Create an SFS server
Prepare system for VMSES/E installation

© 2013, 2014 IBM Corporation

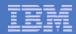

### Define the Installation ID: 5697J06B

#### From MAINT

Create a file called 5697J06B DIRECT

```
USER 5697J06B password 64M 256M BG
* 5697-J06 - SES install & admin for Backup Mgr V1.2
MACHINE ESA
IPL CMS
OPTION LNKNOPAS
CONSOLE 01F 3215
SPOOL 00C 2540 READER A
SPOOL 00D 2540 PUNCH A
SPOOL 00E 1403 A
LINK MAINT 190 190 RR
LINK MAINT 19D 19D R
LINK MAINT 19E 19E RR
LINK MAINT 51D 51D MR
LINK MAINT 555 5E5 RR
```

#### Issue the command

DIRM ADD 5697J06B

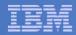

### Define the Installation ID: 5697J06B

#### Add required minidisks

#### From MAINT, issue

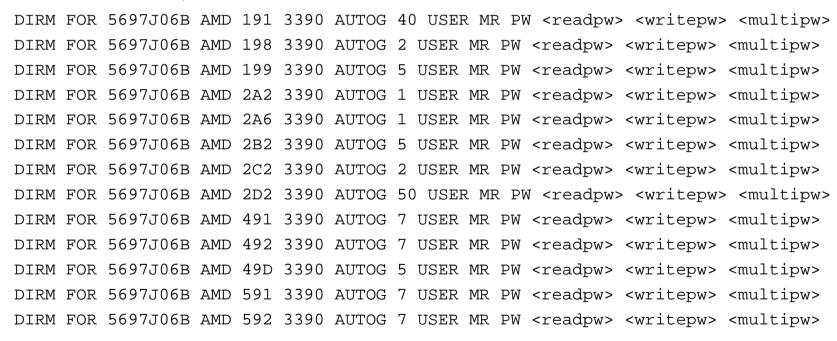

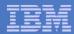

### Resulting Minidisk Statements in Directory Entry for 5697J06B

```
MDISK 0191 3390 <start> 040 <vol> MR <readpw> <writepw> <multpw>
MDISK 0198 3390 <start> 002 <vol> MR <readpw> <writepw> <multpw>
MDISK 0199 3390 <start> 005 <vol> MR <readpw> <writepw> <multpw>
MDISK 02A2 3390 <start> 001 <vol> MR <readpw> <writepw> <multpw>
MDISK 02A6 3390 <start> 001 <vol> MR <readpw> <writepw> <multpw>
MDISK 02B2 3390 <start> 005 <vol> MR <readpw> <writepw> <multpw>
MDISK 02C2 3390 <start> 002 <vol> MR <readpw> <writepw> <multpw>
MDISK 02D2 3390 <start> 050 <vol> MR <readpw> <writepw> <multpw>
MDISK 0491 3390 <start> 007 <vol> MR <readpw> <writepw> <multpw>
MDISK 0492 3390 <start> 007 <vol> MR <readpw> <writepw> <multpw>
MDISK 049D 3390 <start> 005 <vol> MR <readpw> <writepw> <multpw>
MDISK 0591 3390 <start> 007 <vol> MR <readpw> <writepw> <multpw>
MDISK 0592 3390 <start> 007 <vol> MR <readpw> <writepw> <multpw>
```

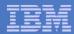

### Format All Minidisks

From MAINT, issue

```
link 5697J06B 191 333 MR
format 333 z
release z (det
```

Repeat for each 5697J06B disk

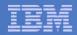

### Create New SFS Server and File Pool

#### Background

- Backup catalog is stored in SFS
  - Separate file pool dedicated to Backup is recommended
    - Should not use VMSYS: or VMSYSU:
    - We'll use BKRSFS: here, with BKRSVSFS as the server
- Recommend starting with at least 3000 cylinders
  - Large sites will need more
  - Your mileage may vary

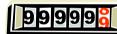

- Need space for service machine work areas also
  - We'll use BKRSFS: for this also
- Recommend putting Backup Manager TEMPLATE and DISKPOOL files in SFS also. We'll use BKRSFS for this also.
- BKRSVSFS is a repository file pool server
  - Does not perform Coordinated Resource Recovery (CRR)
- Reference: "CMS File Pool Planning, Administration, and Operation" (SC24-6074)

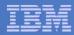

### Create New SFS Server: BKRSVSFS

- From MAINT, create and add directory entry for BKRSVSFS, using most of the sample values
  - Same procedure used to create user ID 5679J06B
  - Do not format the disks after you've added them

#### **BKRSVSFS DIRECT**

```
USER BKRSVSFS password 64M 64M BG
OPTION MAXCONN 2000 NOMDCFS APPLMON QUICKDSP SVMSTAT
SHARE REL 1500
                    Required to use data spaces
MACHINE XC
IUCV ALLOW
IUCV *IDENT RESANY GLOBAL
IPL CMS
                               Make Ops Mgr the secondary console
CONSOLE 009 3215 T OPMGRM1
SPOOL 00C 2540 READER *
SPOOL 00D 2540 PUNCH A
SPOOL 00E 1403
LINK MAINT 190 190 RR
LINK MAINT 193 193 RR
LINK MAINT 19D 19D RR
LINK MAINT 19E 19E RR
```

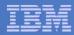

### BKRSVSFS Directory Entry (continued)

#### From MAINT, issue

| DIRM FOR BKRSVSF | S AMD 191 | 3390 AUTOG 2 USER W   | Work disk         |                         |
|------------------|-----------|-----------------------|-------------------|-------------------------|
| DIRM FOR BKRSVSF | S AMD 250 | 3390 AUTOG 80 USER R  | PW readpw writep  | w Control disk          |
| DIRM FOR BKRSVSF | S MINIOPT | 250 NOMDC             |                   |                         |
| DIRM FOR BKRSVSF | S AMD 405 | 3390 AUTOG 10 USER R  | PW readpw writep  | w Repository log        |
| DIRM FOR BKRSVSF | S AMD 406 | 3390 AUTOG 10 USER R  | PW readpw writep  |                         |
| DIRM FOR BKRSVSF | S MINIOPT | 405 NOMDC             |                   |                         |
| DIRM FOR BKRSVSF | S MINIOPT | 406 NOMDC             |                   |                         |
| DIRM FOR BKRSVSF | S AMD 260 | 3390 AUTOG 50 USER R  | PW readpw writep  | w Initial catalog disk  |
| DIRM FOR BKRSVSF | S AMD 310 | 3390 AUTOG 750 USER : | R PW readpw write | pw                      |
| DIRM FOR BKRSVSF | S AMD 311 | 3390 AUTOG 750 USER : | R PW readpw write | <sup>pw</sup> User data |
| DIRM FOR BKRSVSF | S AMD 312 | 3390 AUTOG 750 USER : | R PW readpw write | <sub>pw</sub> disks     |
| DIRM FOR BKRSVSF | S AMD 313 | 3390 AUTOG 750 USER   | R PW readpw write | wq                      |

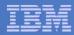

### Resulting Minidisk Statements in Directory Entry for BKRSVSFS

```
MDISK 0191 3390 <start> 002 <vol> MR <readpw> <writepw> <multpw> MDISK 0250 3390 <start> 080 <vol> MR <readpw> <writepw> <multpw> <multpw> MINIOPT NOMDC

MDISK 0405 3390 <start> 010 <vol> MR <readpw> <writepw> <multpw> <multpw>
```

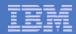

### Initial SFS Server Setup: BKRSVSFS

- Logoff MAINT
- Logon to BKRSVSFS
- Format 191 disk
  - From BKRSVSFS, issue format. 191 a

#### Create a PROFILE EXEC on the 191 disk, containing

```
/* */
'ACCESS 193 C'
'CP SET EMSG ON'
'CP SET PF11 RETRIEVE FORWARD'
'CP SET PF12 RETRIEVE'
Exit 0
```

#### Run the PROFILE

```
profile
```

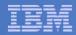

### Define Startup Parameters for SFS Server: BKRSVSFS

On BKRSVSFS 191 disk, create a file called BKRSVSFS DMSPARMS, containing:

```
ADMIN 5697J06B
ADMIN BKRADMIN
ADMIN BKRBKUP
ADMIN BKRCATLG
ADMIN BKRWRK01
ADMIN BKRWRK02
ADMIN BKRWRK03
ADMIN BKRWRK04
                  Any other user IDs that will be Backup Manager administrators, such as MAINT
ADMIN xxxxxxx
NOBACKUP
FILEPOOLID BKRSFS
NOCRR
NOLUNAME
           Optional – indicates SFS server can support multiple z/VM systems in an ISFC collection
REMOTE
SAVESEGID CMSFILES
USERS 700
                   Optional – increases the working set size for the SFS server.
CATBUFFERS 5000
                   Exclude this if your LPAR is memory constrained.
```

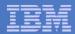

### Generate the File Pool BKRSFS

From BKRSVSFS, issue

fileserv generate

 When prompted in \$\$TEMP \$POOLDEF, delete the existing lines and enter the following lines instead

```
MAXUSERS=4000
MAXDISKS=500
DDNAME=CONTROL
                          VDEV = 250
DDNAME=LOG1
                          VDEV = 405
DDNAME=LOG2
                          VDEV = 406
DDNAME=MDK00001
                          VDEV=260 GROUP=1 BLOCKS=0
DDNAME=MDK00002
                          VDEV=310 GROUP=2 BLOCKS=0
DDNAME=MDK00003
                          VDEV=311 GROUP=2 BLOCKS=0
DDNAME=MDK00004
                          VDEV=312 GROUP=2 BLOCKS=0
                          VDEV=313 GROUP=2 BLOCKS=0
DDNAME=MDK00005
```

- Note: when you leave XEDIT in the next step, z/VM will format the minidisks listed above. This may take a long time, depending on their size. Please be patient.
- Enter file on the XEDIT command line

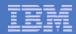

### Final SFS Server Tasks for BKRSVSFS

#### Start the server

- From BKRSVSFS,
  - Add the following at the end of PROFILE EXEC (before the Exit statement):
  - 'EXEC FILESERV START'
  - Save the changes and exit file
  - Run the PROFILE EXEC profile
  - Leave the server running disconnected
     #cp disc

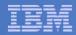

### Authorize Users and Create Directories in SFS

#### Authorize service machines to space in SFS

From 5697J06B, issue

```
enroll user bkradmin bkrsfs (blocks 4000 storgroup 2 enroll user bkrbkup bkrsfs (blocks 4000 storgroup 2 enroll user bkrcatlg bkrsfs (blocks 500000 storgroup 2 enroll user bkrwrk01 bkrsfs (blocks 20000 storgroup 2 enroll user bkrwrk02 bkrsfs (blocks 20000 storgroup 2 enroll user bkrwrk03 bkrsfs (blocks 20000 storgroup 2 enroll user bkrwrk04 bkrsfs (blocks 20000 storgroup 2
```

#### Create required SFS directory entries

From 5697J06B, issue

```
create directory bkrsfs:bkradmin.workarea create directory bkrsfs:bkradmin.jobdefs create directory bkrsfs:bkrcatlg.workarea create directory bkrsfs:bkrbkup.workarea create directory bkrsfs:bkrwrk01.workarea create directory bkrsfs:bkrwrk02.workarea create directory bkrsfs:bkrwrk03.workarea create directory bkrsfs:bkrwrk04.workarea
```

 Authorize additional users to create and update backup job templates (e.g. MAINT and other admin user IDs)

```
grant auth bkrsfs:bkradmin.jobdefs to <userid> (write newwrite
grant auth * * bkrsfs:bkradmin.jobdefs to <userid> (write
```

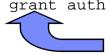

Don't worry if this command results in an error. It just means nothing is in the SFS directory yet.

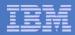

### Authorize Users and Create Directories in SFS

- Authorize service machines to space in SFS
  - From 5697J06B, issue

```
enroll user bkradmin bkrsfs (blocks 4000 storgroup 2
enroll user bkrbkup bkrsfs (blocks 4000 storgroup 2
enroll user bkrcatlq bk
                        It's okay if these user
enroll user bkrwrk01
                                                 pup 2
                          IDs don't actually
enroll user bkrwrk02 bk
                                                 pup 2
enroll user bkrwrk03 bk
                                                 pup 2
                               exist yet
enroll user bkrwrk04 bk
                                                 bup 2
```

- Create required directory entries
  - From 5697J06B, issue

```
create directory bkrsfs:bkradmin.workarea
create directory bkrsfs:bkrcatlq.workarea
create directory bkrsfs:bkrbkup.workarea
create directory bkrsfs:bkrwrk01.workarea
create directory bkrsfs:bkrwrk02.workarea
create directory bkrsfs:bkrwrk03.workarea
create directory bkrsfs:bkrwrk04.workarea
```

20

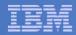

### Take a Breath – New SFS Server is Set Up

If you've never set up SFS before, this is the hardest part of the product install

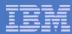

### Prepare for VMSES/E Installation

#### From MAINT

- Mount installation tape at virtual address 181
   Or
- Have SERVLINK envelope available on the MAINT 500 disk

```
acc 500 c
```

Unpack the VMARC file

vmarc unpk <envfilename> vmarc c = = c Or

Unpack the SERVLINK file

deterse <envfilename> servlink c 5697J06B = c

#### Access VMSES/E disks

```
access 5e5 b access 51d d
```

#### Load product control files

```
vmfins install info (nomemo
or
vmfins install info (nomemo env <envfilename>
```

#### Obtain planning info

```
vmfins install ppf 5697J06B BKUPMGR (plan nomemo
or
vmfins install ppf 5697J06B BKUPMGR (plan nomemo env <envfilename>
```

#### Review for errors

vmfview install

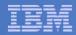

### Create Directory Entries for All Required Users

- If you are not using DIRMAINT, then re-access the disk containing USER DIRECT acc 2cc c
- Use directory entry samples in 5697J06B PLANINFO
  - Located on MAINT 191 disk
- Follow steps outlined earlier for creating 5697J06B user ID to create directory entries for

BKRADMIN BKRWRK01
 BKRBKUP BKRWRK02
 BKRCATLG BKRWRK03
 BKRWRK04

- For all above user IDs, except BKRADMIN, add T OPMGRM1 to the end of the CONSOLE statement
  - This allows Operations Manager to monitor these consoles
- For all above user IDs, add a LINK to MAINT 193 disk in RR mode
  - Provides access to ACCESSM0 MODULE, so it can back up files with filemode number 0
- If you plan to back up full volumes (INCLUDE RDEVICE or INCLUDE RDEVVOL), also add the following to the BKRWRKxx directory entries:
  - OPTION DEVMAINT
  - Privilege class A
- If you plan to back up to disk (in addition to or instead of to tape), add the following to the BKRCATLG directory entry:
  - OPTION LNKNOPAS

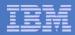

### Add Minidisks

- From MAINT, add minidisks to each user ID
  - 5697J06B
  - BKRADMIN
  - BKRCATLG
  - BKRBKUP
  - BKRWRK01
  - BKRWRK02
  - BKRWRK03
  - BKRWRK04
- Refer to the table in topic 5.3 of the Program Directory

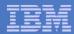

### Format All Minidisks

From MAINT, issue

```
link BKRADMIN 191 333 MR format 333 z release z (det
```

Repeat for each disk

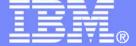

**IBM Software** 

## Installing using VMSES/E

© 2013, 2014 IBM Corporation

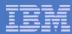

### Initial VMSES/E Install

#### From 5697J06B

Create and run a PROFILE EXEC

```
xedit profile exec a
```

Add the following lines

```
/**/
`ACC 5E5 B'
`ACCESS 51D D`
`CP SET PF11 RETRIEVE FORWARD`
`CP SET PF12 RETRIEVE`
```

Save and run

```
file
profile
```

- Installing from tape
  - Mount product tape at virtual address 181
  - Load the product code to disk and install

```
vmfins install ppf 5697J06B BKUPMGR (nomemo nolink
```

- Installing from an envelope
  - Access the product code

```
link maint 500 500 rr acc 500 c
```

Load the product code to disk and install

```
vmfins install ppf 5697J06B BKUPMGR (nomemo nolink env <envfilename>
```

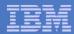

### Initial VMSES/E Install (continued)

Review for errors

vmfview install

Update Build Status Table

vmfins build ppf 5697J06B BKUPMGR (serviced nolink

Review for errors

vmfview install

- Do **not** copy to production yet
  - We will do this later after service has been applied

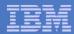

### Where Code is Installed for Configuration and Testing

| Disk on <b>5697J06B</b>                               | Description                                                                                                    |  |
|-------------------------------------------------------|----------------------------------------------------------------------------------------------------|--|
| 2C2                                                   | Sample files                                                                                                    |  |
| 491<br>591 (when copy to<br>production)               | Service machine executables for  -BKRBKUP -BKRCATLG -BKRWRKxx                                                       |  |
| 492<br>592, MAINT 19E<br>(when copy to<br>production) | End user and administrator executables                                                                              |  |
| 198                                                   | Configuration files                                                                                                 |  |
| SFS directory                                         | Backup job templates and DISKPOOL files (not used during installation so still considered "installing on minidisks" |  |
| 49D<br>MAINT 19D<br>(when copy to<br>production)      | Help files                                                                                                    |  |

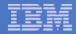

### VMSES/E Installation is Complete

- All code is installed from tape or envelope
- Standard install commands used by most z/VM products
- This was the easy part

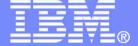

### **IBM Software**

### Install All Available Service

© 2013, 2014 IBM Corporation

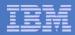

### Install All Available PTFs (COR Service)

- Order/obtain all PTFs available for Backup Manager V1.2
- If installing from envelopes
  - Place them on MAINT 500 disk
  - From MAINT ACC 500 C
  - If each PTF is in tersed format (from IBMLINK), issue:
    DETERSE <fn> <ft> C <fn> SERVLINK C
  - If each PTF is in VMARC format, issue:
    VMARC UNPK <fn> <ft> C <fn> SERVLINK C

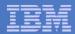

### Install All Available PTFs (COR Service) ...

#### From 5697J06B

- Confirm MAINT 51D is accessed read/write
- Issue
  VMFSUFTB
- Repeat the following as needed for each PTF
  - If installing from tape
    - Mount installation tape at virtual address 181
    - Issue
      service 5697J06B%bkupmgr
  - If installing from an envelope
    - Link MAINT 500 read only and access it as C
    - Issue
      service 5697J06B%bkupmgr <ptf number>
    - Be sure to apply the PTFs in the order of oldest to newest (lowest PTF number to highest PTF number)

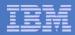

### Copy Code to Production Disks

### Copy code from installation/test disk to production disk

```
acc 491 e
acc 591 f
vmfcopy * * e = = f (prodid 5697J06B%BKUPMGR olddate replace
acc 492 e
acc 592 f
vmfcopy * * e = = f (prodid 5697J06B%BKUPMGR olddate replace
```

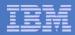

### Initial VMSES/E Install (continued)

Copy user code from installation disk to Y disk (MAINT 19E) – <u>strongly</u> <u>suggested</u> to simplify access to code

Logon to MAINT

```
link 5697j06b 492 492 rr
acc 492 e
acc 19e f
```

Must copy to "f2", not just "f", so that data will be loaded in CMS saved system. Same for helps below.

vmfcopy \* \* e = = f2 (prodid 5697J06B%BKUPMGR olddate replace

Copy help files from installation disk to system HELP disk (MAINT 19D)

```
link 5697j06b 49d 49d rr
acc 49d e
acc 19d f
vmfcopy * helpabkr e = = f2 (prodid 5697J06B%BKUPMGR olddate replace
vmfcopy abkr helpmenu e = = f2 (prodid 5697J06B%BKUPMGR olddate replace
```

<u>Do not</u> reload CMS saved system or help segment. We'll do this later.

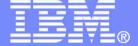

### **IBM Software**

# Configuring

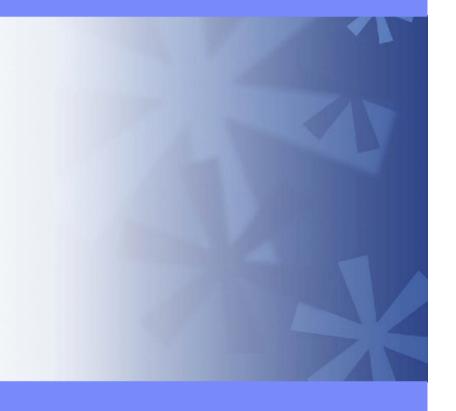

© 2013, 2014 IBM Corporation

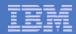

# Verify System Access Privileges for Backup Servers

| User ID  | Privileges Required and Recommended                                                                                                    |
|----------|----------------------------------------------------------------------------------------------------|
| BKRADMIN | <ul> <li>OPTION LNKNOPAS (or equivalent, such as RACF OPERATIONS)</li> <li>Privilege Class G</li> <li>Privilege Class B (for CP MSGNOH)</li> </ul>                                                                                                    |
| BKRBKUP  | <ul> <li>OPTION LNKNOPAS (or equivalent, such as RACF OPERATIONS)</li> <li>Privilege Class G</li> <li>Privilege Class A (for CP FORCE)</li> <li>Privilege Class B (CP MSGNOH)</li> <li>Privilege Class D (CP PURGE)</li> </ul>                                                                                                    |
| BKRCATLG | <ul> <li>Privilege Class G</li> <li>Privilege Class B (CP MSGNOH)</li> <li>OPTION LNKNOPAS (or equivalent, such as RACF OPERATIONS) if backing up to disk</li> </ul>                                                                                                    |
| BKRWRKxx | <ul> <li>OPTION LNKNOPAS (or equivalent, such as RACF OPERATIONS)</li> <li>Privilege Class G</li> <li>Privilege Class B (for CP MSGNOH)</li> <li>Privilege Class A (if you plan to back up DASD volumes (vs minidisks))</li> <li>OPTION DEVINFO (if you have minidisks defined with DEVNO or &amp;SYSRES options)</li> <li>OPTION LNKSTABL (if you want to link disks in STABLE mode during a backup)</li> <li>OPTION DEVMAINT (if you plan to back up DASD volumes (vs minidisks))</li> </ul> |

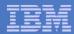

#### PROFILE EXEC for BKRADMIN

From 5697J06B

```
link bkradmin 191 291 mr
acc 291 z
acc 2c2 e
copy admprof sampexec e profile exec z
xedit profile exec z
```

Take out /\* and \*/ before and after section for MINIDISK-based installations

Change

38

```
Job_Templates = '199'
to
Job_Templates = 'BKRSFS:BKRADMIN.JOBDEFS'
```

Take out /\* and \*/ before and after section for work area in SFS

```
• Change
  Work_Area = 'VMSYS:'USERID()'.WORKAREA'
  to
   Work_Area = 'BKRSFS:'USERID()'.WORKAREA'

file
rel z (det
```

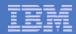

#### PROFILE EXEC for BKRCATLG

From 5697J06B

```
link bkrcatlg 191 292 mr
acc 292 z
acc 2c2 e
copy catprof sampexec e profile exec z
xedit profile exec z
```

- Take out /\* and \*/ before and after section for MINIDISK-based installations
  - Change
     Job\_Templates = '199'
    to
     Job\_Templates = 'BKRSFS:BKRADMIN.JOBDEFS'
- Take out /\* and \*/ before and after section for work area in SFS

```
- Change
    Work_Area = 'VMSYS:'USERID()'.WORKAREA'
    to
    Work_Area = 'BKRSFS:'USERID()'.WORKAREA'
file
rel z (det
```

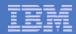

#### PROFILE EXEC for BKRBKUP

From 5697J06B

```
link bkrbkup 191 292 mr
acc 292 z
acc 2c2 e
copy mastprof sampexec e profile exec z
xedit profile exec z
```

- Take out /\* and \*/ before and after section for MINIDISK-based installations
  - Change
     Job\_Templates = '199'
     to
     Job\_Templates = 'BKRSFS:BKRADMIN.JOBDEFS'
- Take out /\* and \*/ before and after section for work area in SFS

```
- Change
    Work_Area = 'VMSYS:'USERID()'.WORKAREA'
    to
    Work_Area = 'BKRSFS:'USERID()'.WORKAREA'
file
rel z (det
```

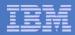

#### PROFILE EXEC for BKRWRK01

From 5697J06B

```
link bkrwrk01 191 292 mr
acc 292 z
acc 2c2 e
copy wrkprof sampexec e profile exec z
xedit profile exec z
• Take out /* and */ before and after section for MINIDISK-based installations
- Change
    Job_Templates = '199'
    to
        Job_Templates = 'BKRSFS:BKRADMIN.JOBDEFS'

• Take out /* and */ before and after section for work area in SFS
- Change
    Work_Area = 'VMSYS:'USERID()'.WORKAREA'
    to
        Work_Area = 'BKRSFS:'USERID()'.WORKAREA'
file
rel z (det
```

#### Repeat for BKRWRK02, BKRWRK03, and BKRWRK04

- Or send or copy the PROFILE EXEC to the other workers
- No changes needed for each worker

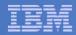

# Define Special Users to Backup Manager

#### From 5697J06B

```
access 198 z
access 2c2 e
copy bkrusers namesamp e = names z
xedit bkrusers names z
```

- Authorize additional users as Administrators:
  - BKRBKUP
  - Others as required by your site
    - MAINT
    - Operations Manager servers (OPMGRM1, OPMGRS1 through OPMGRS4) if you plan to have Operations Manager submitting backup jobs as part of automation
- Remove extra workers BKRWRK05 and BKRWRK06
  - Scroll to the right to make sure you removed all of BKRWRK06
- File to save changes and exit

#### Copy BKRUSERS NAMES to a shared disk for user and server access

- E.g. from MAINT, copy to MAINT 19E (Y disk); or from 5697J06B, copy to 5697J06B 592
  - Note: If you copy to MAINT 19E, copy as filemode number 2.
     <u>Do not</u> reload the CMS saved system. (We'll be putting other things on MAINT 19E so we'll reload CMS saved system later.)

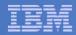

# Update the Configuration File: BKRSYSTM CONFIG

### From 5697J06B

```
access 198 z
access 2c2 e
copy bkrsystm confsamp e = config z
xedit bkrsystm config z
```

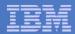

### Update the Configuration File: BKRSYSTM CONFIG

Choose local options for

```
Local_SVM_Contact = System Administrator - sysadmin@some.corp.com
```

- Contact name displayed on service machines
- Not used for automated e-mails or messages

```
Template_MDISK_Buffer_Pages = 768
```

Increase this value if you have more than 30,000 minidisks on the system

```
BKR_Allow_EDF_Target_Format = 0
```

 Change to 1 if you want Backup Manager to format unformatted minidisks on restore

```
CatalogPool = BKRSFS
```

Leave this as BKRSFS

```
Workers_Reserved_For_Backup = 2
Workers_Reserved_For_Restore = 2
```

Change both values to 0 (all workers can do backups and restores)

```
Tape_Enable_EOF1HDR1 = 1
```

Change to 0

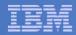

# Update Backup Manager to Work with Tape Manager

### If you are using Tape Manager:

- See the last section of Chapter 2 of the Backup Manager Administration Guide for full details
- If you followed the Tape Manager verification steps from the Tape Manager Admin Guide:
  - Most steps are already done
  - Update BKRSYSTM CONFIG to reflect Tape Manager pool already defined:

```
Tape_Handled_Via_EUM =1
EUM_Pool_Owner = BKRADMIN
EUM_Pool_Name = BKRPOOL
```

- Confirm Tape Manger user code is on MAINT 19E
- Give Backup Manager servers required access to Tape Manager

TAPCMD POOLACC BKRADMIN BKRPOOL USER BKRADMIN BKRBKUP BKRCATLG TAPE
TAPCMD POOLACC BKRADMIN BKRPOOL USER BKRWRK01 BKRWRK02 BKRWRK03 BKRWRK04 TAPE

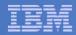

# Make the Configuration File Available

### Copy BKRSYSTM CONFIG to a shared disk

- E.g. from MAINT, copy to MAINT 19E (Y disk); or from 5697J06B, copy to 5697J06B 592
  - Note: If you copy to MAINT 19E, copy as filemode number 2.
     <u>Do not</u> reload the CMS saved system. (We'll be putting other things on MAINT 19E so we'll reload CMS saved system later.)

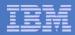

# Complete SFS Configuration and Authorization

- Give all users access to the catalog for restore requests
  - User access is limited to catalog directories for their own data
  - From 5697J06B, issue

```
enroll public bkrsfs:
```

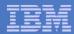

# Reload CMS Saved System if Needed

- If you added code to MAINT 19E disk (during installation, service, and/or configuration)
  - Verify the filemode number is 2 for each file
    - Already done for any Backup Manager code copied during installation and service
    - Need to verify this for any configuration files you put on MAINT 19E
  - Rebuild CMS saved system
    - From MAINT

```
acc 193 m
sampnss cms
ipl 190 clear parm savesys cms
<hit ENTER>
```

- If you added help files to MAINT 19D disk (during installation and/or service)
  - Rebuild CMS HELP logical saved segment (from files on MAINT 19D)

```
vmfbld ppf segbld esasegs segblist helpseg (all
```

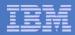

# Create Backup Job to Test

### Use a shipped sample template as a model

- From 5697J06B, issue

```
access 2c2 e
access bkrsfs:bkradmin.jobdefs z (forcerw
copy sampfull tempsamp e testbkup template z
xedit testbkup template z
```

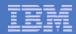

# Customize the Backup Job: TESTBKUP

Choose local options for

```
CONFIG BKR_JOB_WORKERS = 1
```

- Increase the number of workers based on the number of items to back up
  - CONFIG BKR\_JOB\_NAME = SAMPFULL
- Change to TESTBKUP

```
CONSOLE * Sample full backup generated
```

Change "Sample full" to indicate name of backup job TESTBKUP

```
CP_QUIET SPOOL CONSOLE CLOSE NAME SAMPFULL $$SDATE$$
```

Change SAMPFULL to TESTBKUP

```
CONFIG BKR CATALOG GRANULE FN = SAMPFULL
```

- Change GRANULE filename: TESTBKUP
- Search for other occurrences of "Sample" or "SAMPFULL" and updated
- Many other options available
  - See job statements and comments in SAMPFULL TEMPSAMP

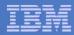

# Customize the Backup Job: TESTBKUP

#### Determine target location for backup

Update or replace the following line to specify target location for backup data

```
Config BKR_Output_Spec = IBMTAPE SCRATCH RW 1
```

- If writing to tape, leave the line as-is
- To write backup data to disk (instead of tape)
  - Specify

```
Config BKR_Output_Spec = CMSFILE BACKUP DISKPOOL *
```

And add this statement

```
Config BKR_Job_Tolerate_Diskpool_Depletion = Yes
```

 Create a new file BACKUP DISKPOOL on the job templates disk, currently accessed as Z (BKRSFS:BKRADMIN.JOBDEFS), containing the following:

```
BKUPDISK 300
BKUPDISK 310
BKUPDISK 320
```

- > Create a CP directory entry for the new user ID BKUPDISK
- Add the minidisks as specified above. Add more minidisks as desired. (Minidisks must contain enough room for multiple copies of backup data)
- > Format each minidisk
- > This user should never logon you can make it NOLOG in its directory entry

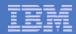

# Customize the Backup Job: TESTBKUP

#### Update INCLUDE and EXCLUDE statements

Remove all entries except the following

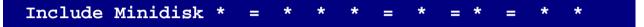

- Modify this entry to include only a single user ID and minidisk or a small number of user IDs and minidisks using wildcards
  - For example, the following line includes all minidisks owned by TCPMAINT where the virtual device address starts with 019

```
Include Minidisk TCPMAINT = 019* * * = * = * *
```

Duplicate this line to add additional user IDs or minidisks as desired for a small test

#### Notes

- If you add or modify statements that provide a virtual device address be sure to include leading wildcards or leading zeroes
  - z/VM and Backup Manager work with 4-digit virtual device addresses
- If you specify a value for the size of the minidisk, be sure you are using cylinders for ECKD volumes and blocks for SCSI/FBA volumes

#### FILE to save changes

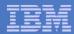

# Configuration is Complete

Now let's see if it actually works!

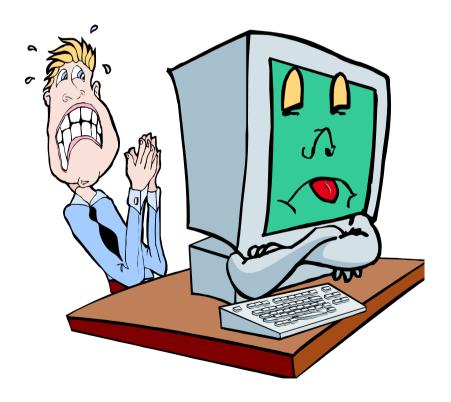

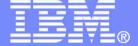

### **IBM Software**

# Verifying

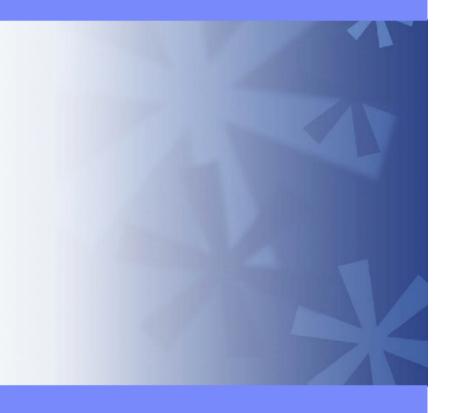

© 2013, 2014 IBM Corporation

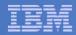

# Start Backup Manager Service Machines

#### Start required Backup Manager servers

From MAINT, issue

```
cp xautolog bkrcatlg
cp xautolog bkrbkup
```

- Use Operations Manager to view the consoles and confirm no errors
- Starting workers is recommended when product is first installed to verify configuration
  - From MAINT, issue

    cp xautolog bkrwrk01
  - Repeat for other workers
  - Use Operations Manager to view the consoles and confirm no errors
- Starting workers (BKRWRKxx) is not required in general
  - BKRBKUP will start them when needed
- Verify servers are up and running
  - From MAINT, issue

```
cp smsg bkrbkup status
cp smsg bkrwrk01 status
```

- Repeat for other workers
- Workers automatically logged off when idle timeout expires

55

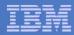

# Submit a Backup Job

### Submit a job for review

- From BKRADMIN, issue
smsq bkrbkup review testbkup

- Review files returned to BKRADMIN's reader
  - TESTBKUn JOB
    - One file for each backup worker assigned
    - All configuration statements with (most) variables resolved
    - All DUMPDYN statements for data that would be backed up

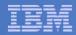

# Submit a Backup Job

### Submit a job and perform real backup

 From BKRADMIN (or other user authorized as a Backup Manager admin), issue

```
smsg bkrbkup submit testbkup
```

- Note the message(s) indicating which worker(s) the job went to
- Review consoles of BKRWRKxx servers
  - Authorize BKRADMIN to view backup server consoles in Operations Manager
    - Use AUTH statement
    - See Chapter 5 of Operations Manager Administration Guide
  - From BKRADMIN, issue

```
GOMCMD OPMGRM1 VIEWCON USER (BKRWRKxx)
```

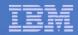

# Backup and Restore Manager is Up and Running

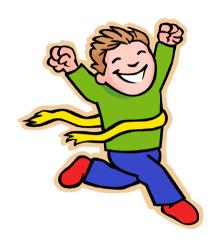

- Major task is SFS setup
  - Especially if you aren't familiar with SFS
- VMSES/E install is straightforward
- Configuration is quick for initial testing
  - Use the defaults for most things
  - Give all options some thought before production use
- Use your in-house procedures to move it to production

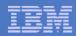

### References and More Information

### Backup and Restore Manager for z/VM Web site

- http://www.ibm.com/software/products/en/backupvm
  - Publications
  - Pre-requisites
  - Support
- e-mail: Tracy Dean, tld1@us.ibm.com
- Publications
  - CMS File Pool Planning, Administration, and Operation (SC24-6074)
  - Directory Maintenance Facility Commands Reference (SC24-6133)
  - Backup and Restore Manager for z/VM Program Directory (GI10-8662)
  - Backup and Restore Manager for z/VM Administration Guide (SC18-9346)
  - Backup and Restore Manager for z/VM User Guide (SC18-9523)